# 基于 **PC** 和 **PLC** 的机械手控制系统设计

## 周庆贵

(淮海工学院 江苏 连云港 222005)

摘要:本文介绍了基于 VB 语言环境,采用 MSComm 通讯控件和 RS-232 通讯协议实现 PC 与西门 子 S7-200 PLC 之间的通讯方法,并说明了这种通讯方式在机械手控制系统中的具体应用。重点叙述 了 PLC 在自由通讯口模式下几个特殊存储器和 VB 串行通讯控件属性设置,给出了 PLC 实现数据接 收与发送的具体编程方法。

关键词:机械手;PLC;VB;串行通讯 [中图分类号] TP391.8 TP311.1 TP241

### 1 前 言

PLC 具有稳定可靠、功能全、体积小、应用灵活、操作维护方便等优点,作为一种高性能控制 装置在工程实际中有着广泛的应用。其功能也从早期的逻辑控制,发展到今天的模拟量处理、伺服 控制和数字运算等功能。为了更好地对生产设备进行控制,生产中经常需要通过计算机将 PLC 的现 场信息进行显示和控制。

微机串行通讯是计算机与外部设备进行数据交换的重要渠道,而 VB 以其友好的开发界面、实 用性强、功能完善等优点成为许多专业人员首选的开发工具。本文主要介绍了使用 PLC 作下位机、 PC 作上位机,通过 VB 中的 MSComm 控件实现串行通讯, 从而实现机械手的远程控制和现场控制 功能。

## 2 系统构成

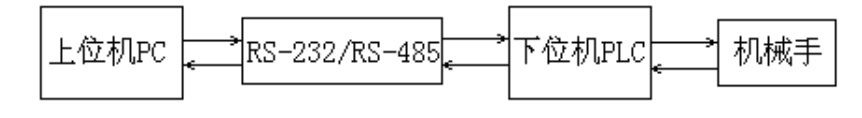

图 1 系统组成简图

图 1 为系统的组成简图。上位机 PC 与下位机 S7-200 系列 PLC 通过 PC/PPI 电缆进行联接, 实 现 RS-232 与 RS-485 信号转换;下位机 PLC 在控制设备现场与机械手的输入输出器件联接,实现对 执行器件的控制和信号检测。

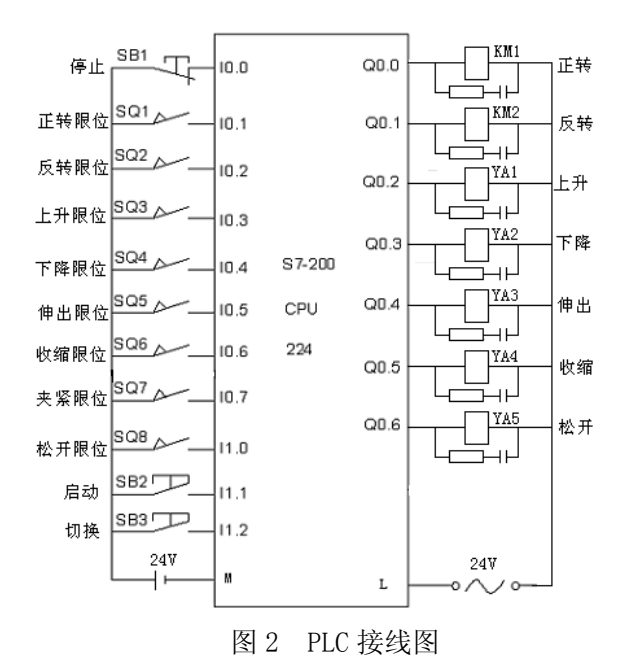

图 2 为控制系统 PLC I/O 接线图。根据机械手控制要求,确定输入信号有启动、停止、方式切

换以及各运动方向的限位等信号组成;输出信号为机械手各运动方向的线圈控制信号,为了保护 PLC 的输出触点,在线圈两端并联 RC 回路。

系统设计具有上位机控制工作方式和下位机现场控制方式。选择现场工作方式时,机械手根据 PLC 程序自动完成工作循环;采用上位机工作方式时,系统可实现机械手左右旋转、垂直方向和水 平方向运动,以及机械手指夹紧与放松的自动控制和单步控制,也可通过发送命令实现数据传送, 实现对现场 PLC 数据的接收和运动控制。

#### **3** 上位机 **PC** 通讯设置

计算机与 PLC 之间采用主从应答方式,下位机处于被动状态响应上位机的命令。上位机读数据 时通过通讯口向 PLC 发出读数据命令, PLC 为中断响应模式, 计算机始终具有传送优先权, 根据需 要向 PLC 发出读写命命令并将数据传回上位机,上位机通过读通信口缓冲区即可获取所需数据;写 数据时,上位机通过通讯口向 PLC 发出字符命令及数据, PLC 即可接收并进行处理。当 PLC 没能 正确响应时, PLC 返回错误响应标志。采用自由端口通讯模式时,通讯的数据格式可进行设置。

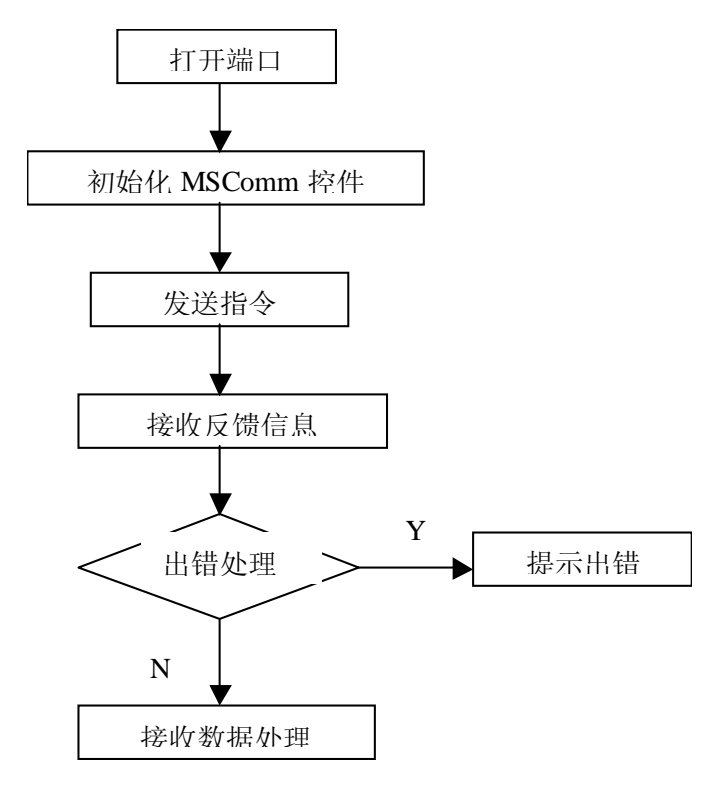

图 3 PC 发送与接收数据流程图

VB 自带有 MSComm 通讯控件,通过对该控件属性进行修改,然后通过 COM1 口向外发送数据 并等候接收 PLC 的响应信息。上位机在通讯时,主要是向下位机发送命令和处理接收数据,它在工 作中的流程如图 4 所示。

## **1**)、通讯口初始化程序

MSComm1.CommPort = 1 //设定通讯口 MSComm1.Settings = "9600,n,8,1" //设定波特率为 9600, 无校验, 8 为数据, 1 个停止位 MSComm1.InputLen = 50 //读出接收缓冲区的字符数 MSComm1.InBufferSize = 1024 //接收缓冲区设置 MSComm1.OutBufferSize = 1024 //发送缓冲区设置 MSComm1.InputMode = comInputModeText //以文本字符串格式读取接收内容 **2**)、数据发送与接收程序 MSComm1.InBufferCount = 0 //清空接收缓冲区 MSComm1.OutBufferCount = 0 //清空发送缓冲区

If MSComml.PortOpen = False Then

MSComml.PortOpen=True //打开串口 1 End If OutString = bufstring //定义发送数据内容 MSComm1.Output = OutString //向外发送 CALL DELAY100 //延时循环程序 InString = MSComm1.Input //接收下位机发送的信息 If Len(InString) <> 0 Then //判断是否接收到信息 ………….. //数据处理

End If

## 4 下位机 PLC 通讯设置

## 1)、 PLC 通讯参数初始化

S7-200 支持多种通信协议,其中自由通讯口(Freeport Mode)方式是 S7-200 PLC 的一个很有特色 的功能,它使用户可以自己定义通讯协议与上位机 PC 进行通讯。在自由通讯口模式下,通讯协议 完全由用户程序控制,可以通过使用接收中断、发送中断、字符中断、发送指令(XMT)和接收指令 (RCV)来控制通讯过程。在此模式下,PLC 通过 PC/PPI 电缆将 485 串行口与 PC 上位机 232 串行口 连接实现数据传输,同时可以实现用户定义的通讯协议,方便对现场设备工作情况进行监控。在 S7-200 自由通讯口方式中,通过设置特殊存储器 SMB30、SMB86…SMB94 的控制字确定通讯参数, SMB88 特殊存储器可以修改接收数据的起始符,SMB89 特殊存储器可以修改接收数据的终止符, SMB94 特殊存储器用来限制接收最大字符数,SMB30 用于设置端口 0 通信波特率和奇偶校验等参 数(见表 1)。

| 端口 0         |   | 描<br>述                                                               |   |   |   |   |   |   |   |   |                                                                |
|--------------|---|----------------------------------------------------------------------|---|---|---|---|---|---|---|---|----------------------------------------------------------------|
| <b>SMB30</b> |   |                                                                      | p | p | d | b | b | b | m | m |                                                                |
| SM30.6       | 和 | pp: 校验选择。 00 = 不校验; 01 =偶校验; 10 = 不校验; 11 =奇校验                       |   |   |   |   |   |   |   |   |                                                                |
| SM30.7       |   |                                                                      |   |   |   |   |   |   |   |   |                                                                |
| SM30.5       |   | d: 每个字符的数据位。 0=8 位/字符; 1=7 位/字符                                      |   |   |   |   |   |   |   |   |                                                                |
| SM30.2       | 到 |                                                                      |   |   |   |   |   |   |   |   | bbb: 自由口波特率。 000 = 38400 波特; 001 =19200 波特; 010 = 9600 波特; 011 |
| SM30.4       |   | = 4800 波特; 100 = 2400 波特; 101 = 1200 波特; 110 = 600 波特; 111 = 300 波特。 |   |   |   |   |   |   |   |   |                                                                |
| SM30.0       | 和 | mm: 协议选择。00 = 点-到-点接口协议(PPI/从站模式); 01 = 自由口协议; 10 = PPI/             |   |   |   |   |   |   |   |   |                                                                |
| SM30.1       |   | 主机模式; 11 = 保留 (缺省设置是 PPI/从站模式)                                       |   |   |   |   |   |   |   |   |                                                                |

表 1 自由端口控制字定义

PLC 通讯程序(初始化串行口)如下:

LD SM0.1 //只有当第一次运行时才会执行的程序

MOVB 16#09, SMB30 //对通讯端口 0 的初始化, 选定使用自由通讯口波特率为 9600, 数 据位为 8 位,并且无奇偶校验

MOVB 16#B0, SMB87 //十六进制数 16#B0 赋值给 SMB87, 是对接收操作的初始化, 与 SMB89、SMW90 有关 MOVB 16#55, SMB88 //设定接收起始字符"U" MOVB 16#56, SMB89 //SMB89 是结束码单元, 设定信息的终止符为"V"

MOVW +50, SMW90 //SMW90 设置的是通信空闲时间

MOVB 100, SMB94 // SMB94=100, 表示接收最多为 100 个字节

## 2)、PLC 程序中断

中断指令里的设置中断事件号是 PLC 内部初期厂家设置好的,要根据需要正确使用。比较典型 的如接收中断、发送中断、接收结束中断等等。

中断连接指令(ATCH)把一个中断事件(EVNT)和一个中断程序(INT)联系起来,并允许 这个中断事件。中断分离指令(DTCH)截断一个中断事件(EVNT)和所有中断程序的联系,并禁 止该中断事件。

在激活一个中断程序前,必须在中断事件和该事件发生时希望执行的那段程序间建立一种联系。 中断连接指令(ATCH)指定某中断事件(由中断事件号指定)所要调用的程序段(由中断程序号指 定)。当为某个中断事件指定其所对应的中断程序时,该中断事件会自动被允许。如果用全局中断禁 止指令(DISI)禁止所有中断,则每个出现的中断事件就进入中断队列,直到用全局中断指令(ENI) 重新允许中断。

ATCH INT-0, 8 //接收字符中断 ATCH INT-1, 9 //发送完成中断 ENI //允许中断

### 3)、PLC 数据接收

SMB2 提供了一种简便的接收方式,即采用接收字符中断的方式来完成信息接收。SMB2 为自 由端口接收字符缓冲区。在自由端口通讯方式下,该字符存储从口 0 或口 1 接收到的每一个字符。 连接接收字符中断,每接收一个字符会产生一次中断,在接收字符中断程序中,将 SMB2 中的字符 移入相应的接收缓冲区即可完成接收。

 $INT-0:$ 

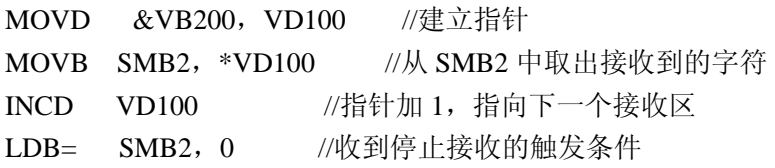

#### 4)、PLC 数据发送

S7-200PLC 提供的 XMT 指令可用来方便的从通讯口发送数据。发送指令(XMT)激活发送数据 缓冲区(TBL)中的数据,数据缓冲区的第一个数据指明了要发送的字节数,PORT 指定了用于发送的 端口。

MOVB 16#nn, VB300 //设定发送字节数

……………

XMT VB300, 0 //通过端口 0 发送字符

PLC 向上位机发送以字节为单位字符串数据,上位机通过 Len 命令读取接收到的信息长度, 从 而确认发送,并接收数据和处理,完成 PC 与 PLC 的对话。发送完成后响应中断程序,并进行一定 的数据处理。

#### **5** 总结

本系统基于较易实现友好界面和事件驱动的 VB 编程环境,充分利用了 PC 实现数据处理和报表 功能强、以及 PLC 稳定可靠的各自特点,构建了 PC 为上位机、PLC 为下位机的机械手控制系统。 经过实际运行表明,这种控制方式简单、稳定、操作方便,对于类似小型设备控制系统具有一定的 实际意义。本文作者的创新点为在 PLC 自由通讯模式下自定义通讯数据格式,通过特殊端口控制字 的设定实现了 PC 与 PLC 之间的实时通讯。

#### 参考文献

[1] 西门子有限公司.S7-200 可编程序控制器(CPU22X)系统手册[M].1999.

[2] 吴作明主编.工控组态软件与 PLC 应用技术[M].北京: 航空航天大学出版社.2007.

[3] 李长林编著. Visual Basic 串口通信技术与典型实例[M]. 北京: 清华大学出版社.2006.

[4] 金学波、王先忧. 基于 Windows 95 的 PC 与 PLC 串行通讯口程序设计[J]. 电气传动自动  $4$ .2001, (4): 52-53.

[5] 吴振纲,陈虎.PLC的人机接口与编程[J].微计算机信息,2005,8-1:21-23.

[6] 王宇智、严新忠. 用 VC++6.0 实现 PLC 与 PC 机之间的通信[J]. 自动化与仪表[J].2002,(6):41-43. 作者简介: 周庆贵(1963-),男,江苏仪征人,淮海工学院机械工程系副教授、工学硕士,主要从 事计算机测量与控制、机电控制技术的教学与应用研究。

Biography: Zhou Qinggui(1963-), Male, Jiangsu Province. Associate Professor, Master Degree of Science in Engineering, Dept of Mechanical Engineering Huaihai Institute of Technology. Major areas are teaching and application research of computer measurement & control and mechanical &electrical control.

Design on the Control System of Pneumatic Manipulator Based on PC and PLC

#### **Zhou Qinggui**

(Huaihai Institute of Technology,Lianyun Gang,JiangSu,222005 )

**Abstract:** This paper introduces a method to realize the communication between PC and SIEMENS S7-200 series PLC through MSComm ActiveX and RS-232 serial communication protocol under VB development environment, and explains the application of this way in the control system of pneumatic manipulator in detail. The focal point of introduction is about the function setting of special registers and MSComm ActiveX on VB under free-port communication in PLC, and the way to write program is described to realize receiving and sending the data of PLC.

**Key Words:** Pneumatic Manipulator ; PLC; VB;Serial Communication